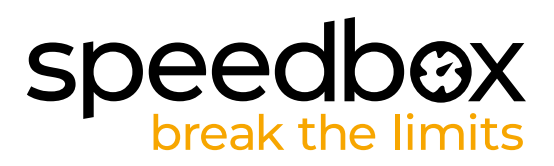

# **SpeedBox 1.2 pour Shimano**

# **ÉTAPE 1. Préparation de ľinstallation**

- **A.** Préparez-vous les outils suivants:
	- 1. Tournevis cruciforme PH1
	- 2. L'outil de manipulation des connecteurs (inclus dans l'emballage de la SpeedBox)
- **B.** Éteignez le vélo électrique.

**C.**

**C.** Débranchez la batterie du vélo électrique conformément au mode d'emploi du fabricant.

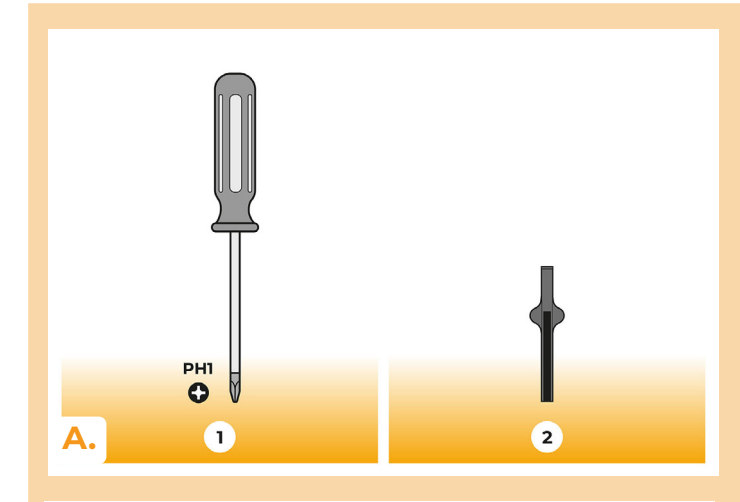

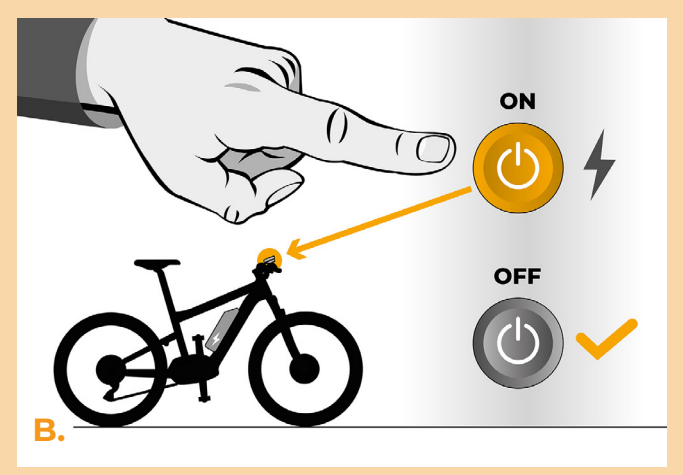

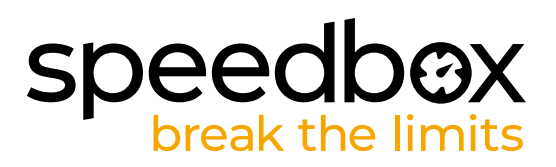

### **ÉTAPE 2: Demontage des manivelles**

- **A.** Si les manivelles empêchent de retirer le couvert plastique du moteur, il faut les démonter selon les instructions du fabricant.
- **B.** Dévissez les vis qui maintiennent le couvercle du moteur à l'aide du tournevis cruciforme PH1.
- **C.** Enlevez le couvercle du moteur.

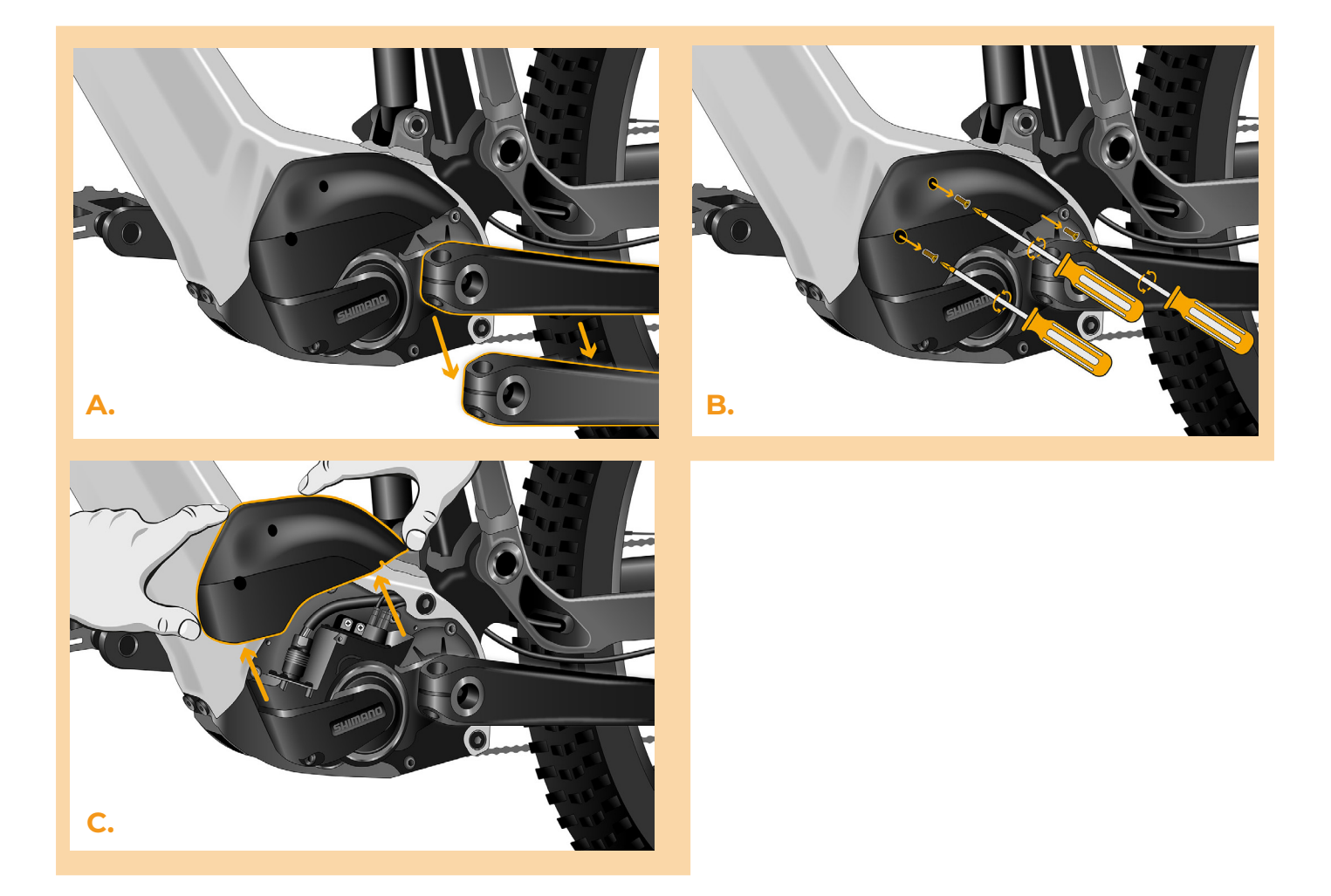

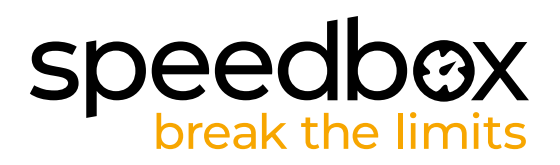

# **ÉTAPE 3: Débrancher les connecteurs du moteur**

- **A.** Á l'aide de l'outil de manipulation des connecteurs, débranchez le connecteur du capteur de vitesse du moteur. Le connecteur se distingue des autres par un verrou.
- **B.** De la même manière, retirez la protection de la prise aveugle du moteur (E-Tube port) .

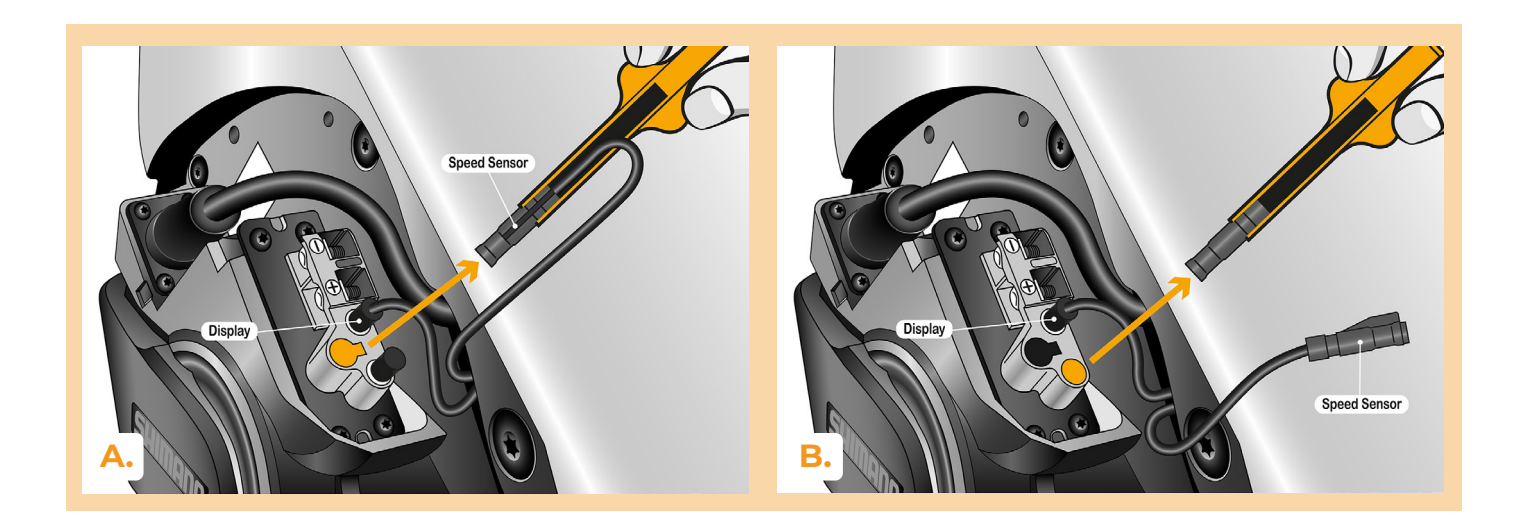

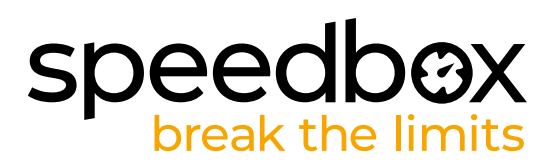

# **ÉTAPE 4: Installation de la SpeedBox**

- **A.** Branchez la SpeedBox dans les connecteurs débranchés (dans l'étape 3) à l'aide de l'outil de manipulation des connecteurs.
- **B.** Assurez-vous que les verrous des connecteurs sont bien en place, il faut entendre des clics.
- **C.** Avant d'assembler le moteur, vérifiez que l'installation de la SpeedBox correspond à l'image.

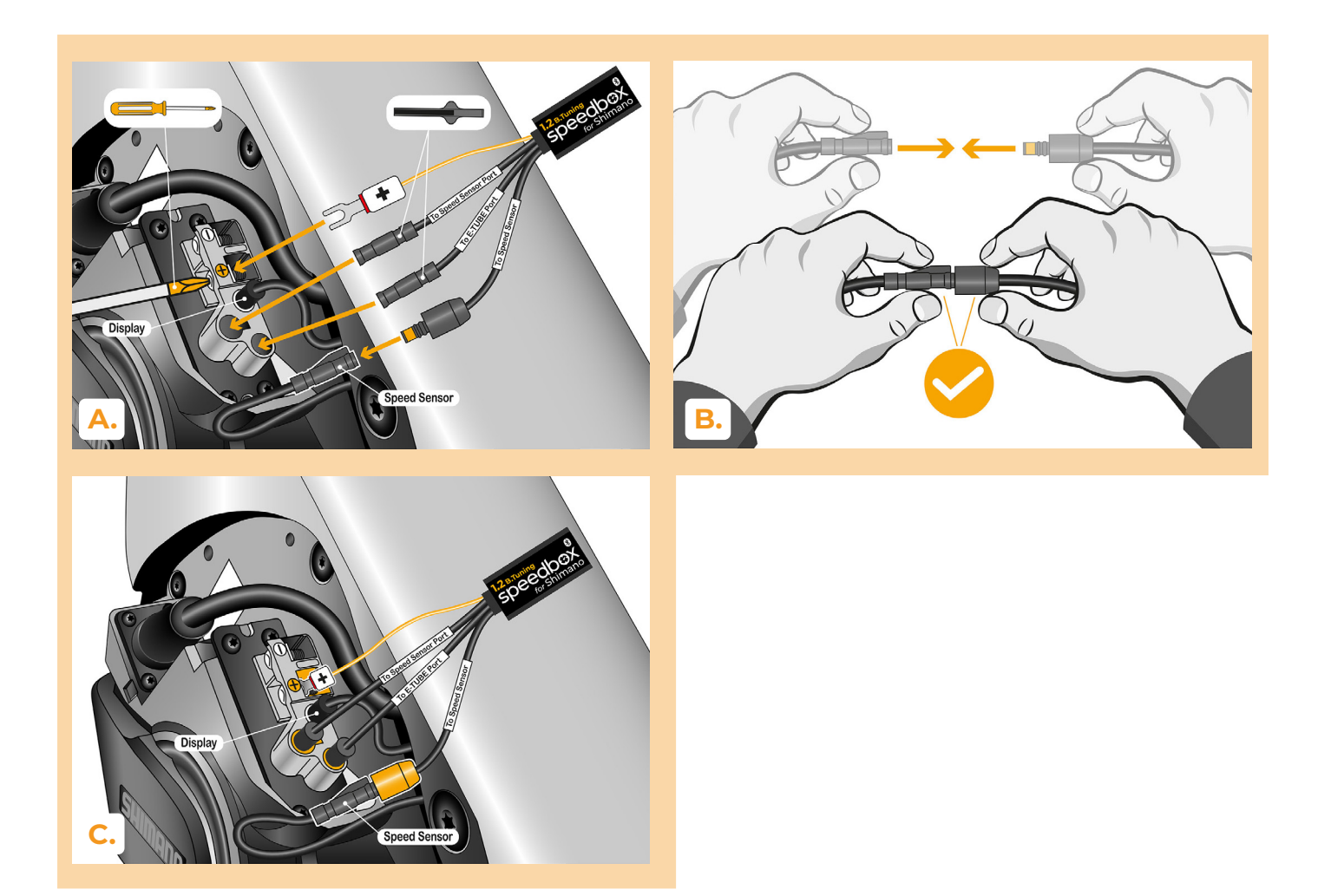

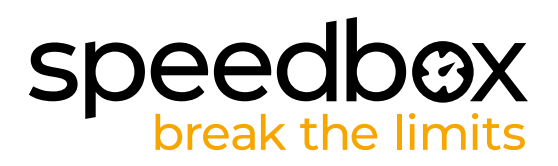

# **ÉTAPE 5: Montage du moteur**

- **A.** Remettez la SpeedBox branchée, les connecteurs et câbles menants du moteur dans l'espace libre du cadre du vélo électrique.
- **B.** Remettez le couvercle du moteur dans sa position originale.
- **C.** Fixez le couvercle avec les vis en utilisant le tournevis cruciforme PH1. Si, à ľétape 2, vous avez démonté les manivelles , remettez-les en place.

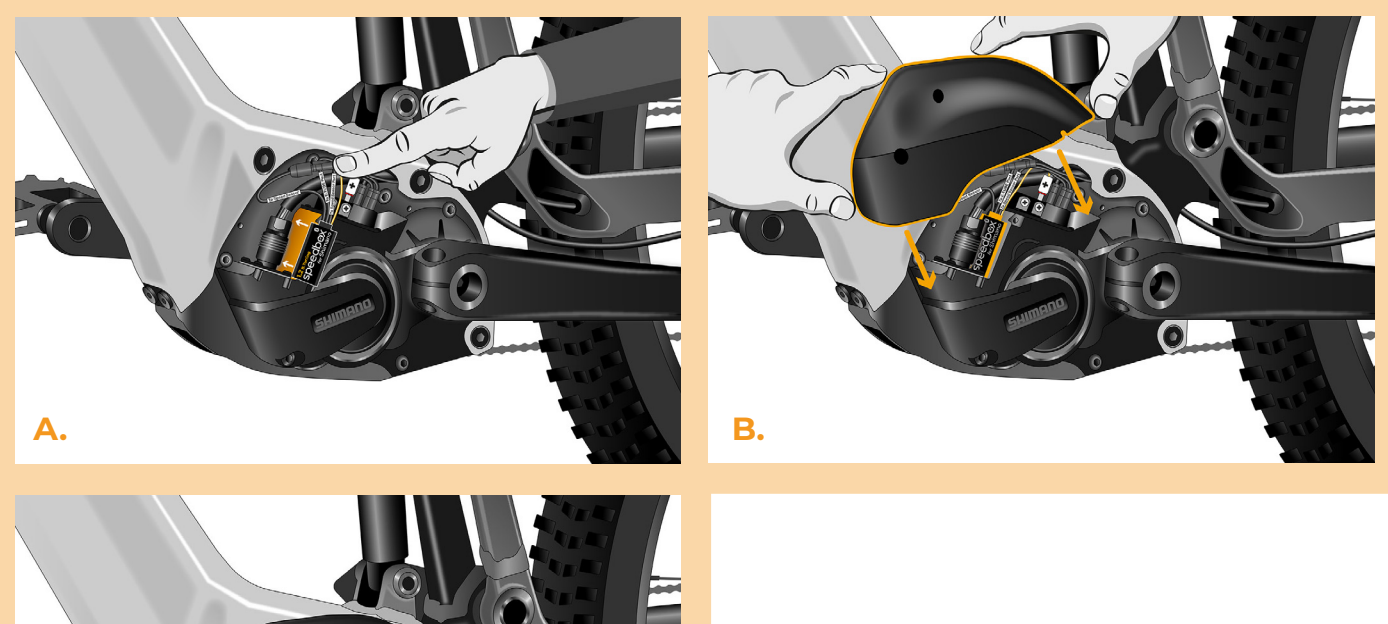

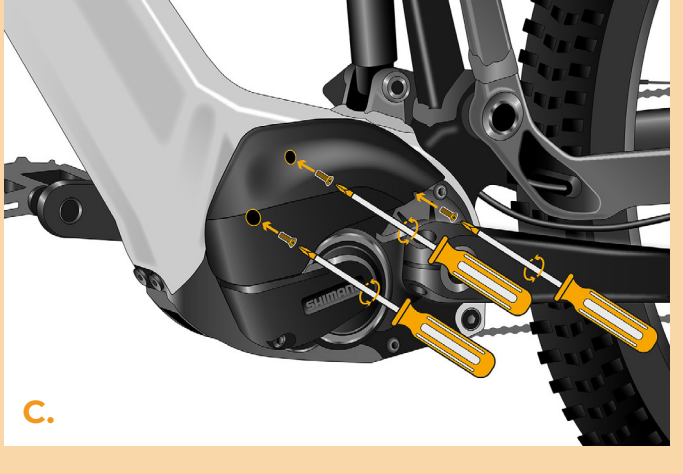

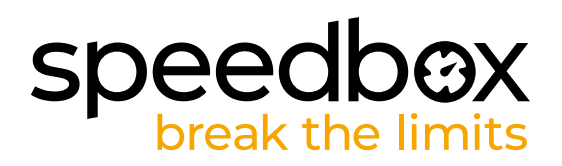

# **ÉTAPE 6: Vérifier le fonctionnement de tuning**

- **A.** Rebranchez la batterie au vélo.
- **B.** Allumez le vélo électrique.
- **C.** La SpeedBox est activée et la limite de vitesse est supprimée.Si la fonction des lumières dans votre vélo est activée, vous pouvez éteindre la SpeedBox en allumant les lumières.
- **D.** Tournez la roue arrière pour vous assurer que la vitesse s'affiche à l'écran.

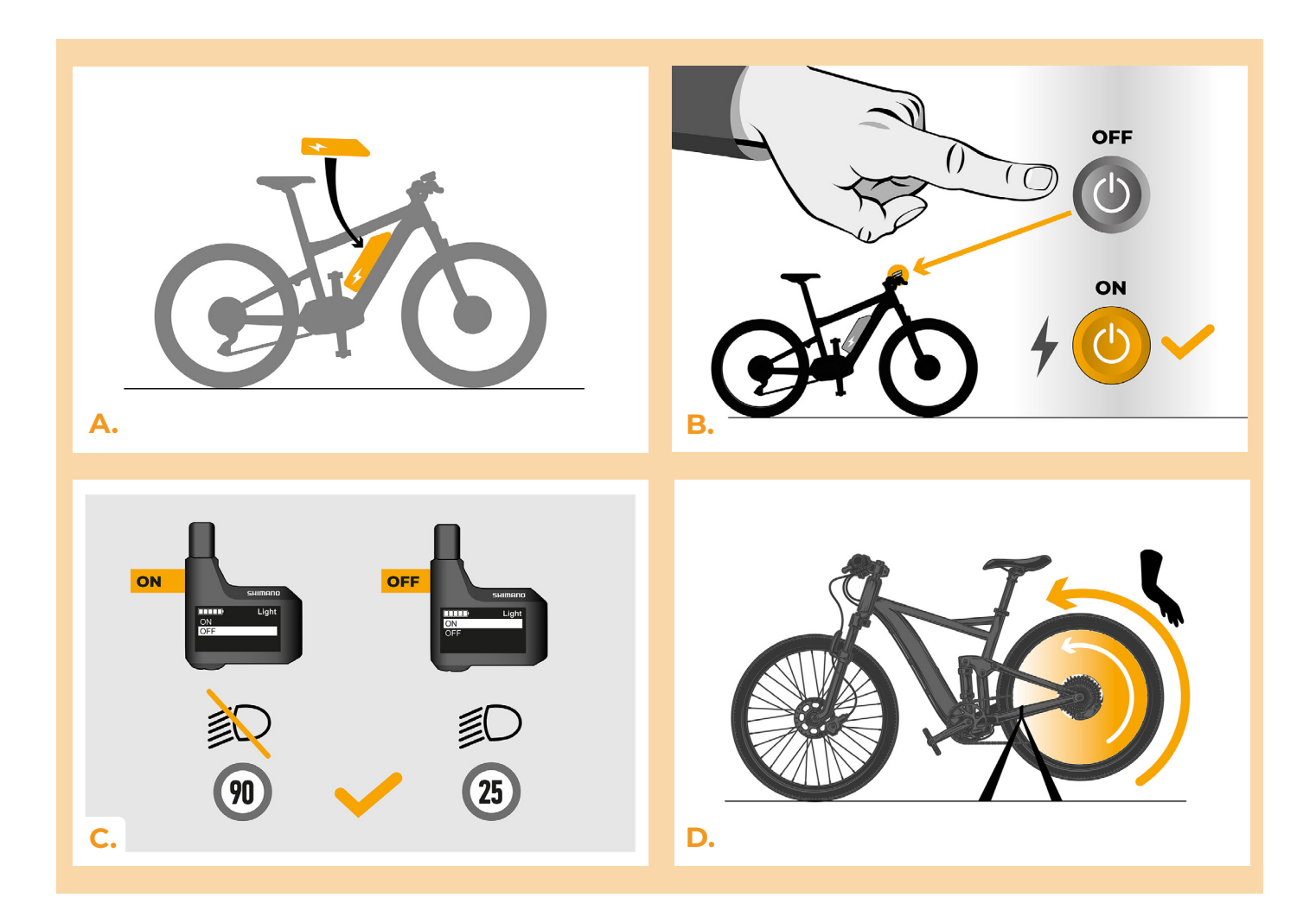

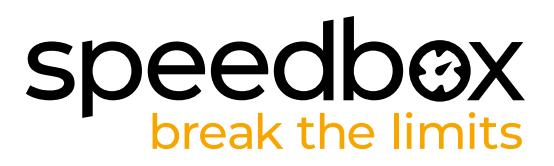

#### **ÉTAPE 7: Coupler (la SpeedBox) avec l'application SpeedBox**

- **A.** Téléchargez ľapplication SpeedBox App de Google Play ou de l' App Store.
- **B.** Activez Bluetooth dans votre téléphone portable.
- **C.** Activez Bluetooth dans votre téléphone portable.
- **D.** Choisissez l'appareil MyEbike\_xxxx. Si vous ne le trouvez pas dans la liste, appuyez sur le bouton "Rafraîchir" et assurez-vous que:
	- 1. Le vélo est allumé.
	- 2. Vous n'êtes pas éloigné plus qu'à 5 m de votre vélo.
	- 3. Le Bluetooth dans votre smartphone est activé.
	- 4. Vous avez autorisé l'App SpeedBox à accéder à la localisation (GPS) dans votre smartphone.
- **E.** Choisissez votre propre code PIN et le mot de passe du service.
- **F.** A partir de là, vous pouvez profiter des avantages de la SpeedBox App (manipuler avec le kit; suivre les données de chaque balade - performance du moteur, consomption de l'énergie, etc.; fixer la limite de vitesse maximale.).

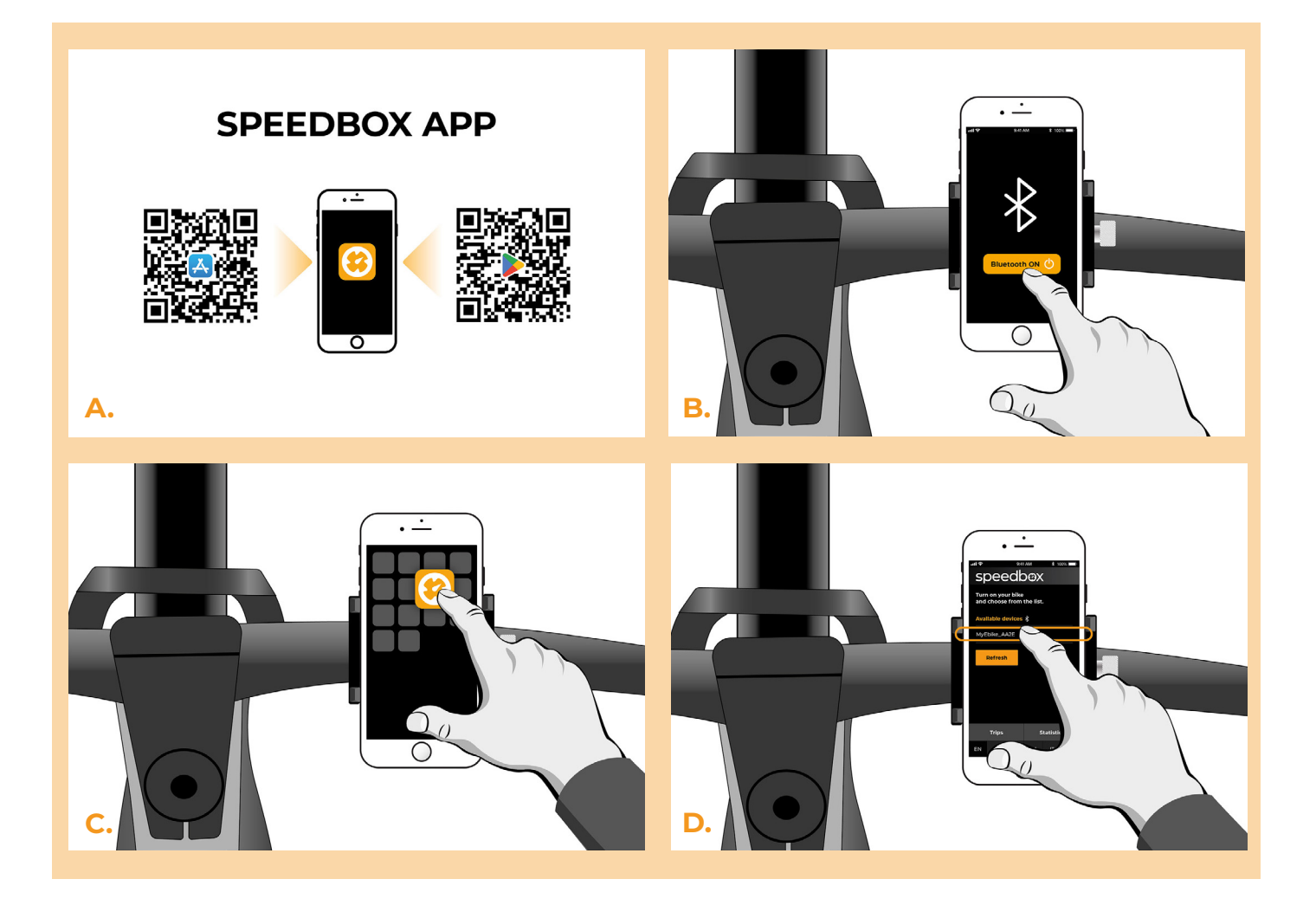

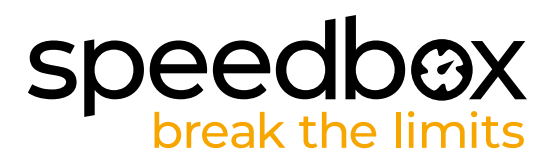

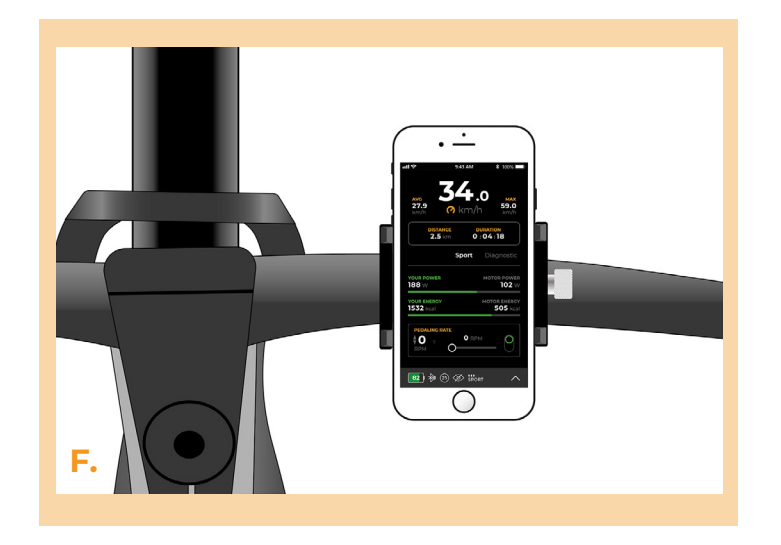

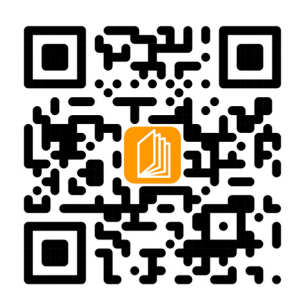

**www.speedbox-tuning.fr**

Ebike Electronic s.r.o. Rybna 716/24 | 110 00 Praha 1 | Czech Republic | ID: 05553555 | VAT: CZ05553555

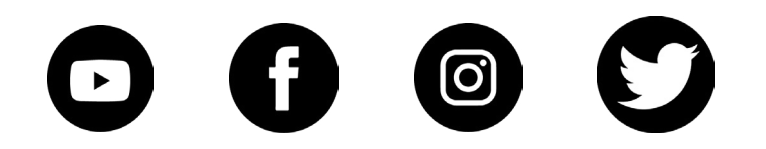